## www.SarkariExam.com

# MP Vyapam Patwari Result 2017

## Number of Vacancy -9235

#### **Important Date**

### Date of Examination- 09-31st December, 2017

#### **Instructions for Downloading the MP Vyapam Patwari Result 2017:**

1. The result of the online examination will be released on the official website of MP Vyapam- www.vyapam.nic.in

2. Candidates who appeared in the online test must open the official website of MP Vyapam in order to view the result.

3. After entering the main website, the candidates will be required to check the Latest Updates section for getting useful links.

4. Here the candidates will get the link for the Result of Patwari Recruitment Test 2017.

5. After clicking on the link, the candidates will have to enter their Roll Number and Date of Birth and then click on Search.

6. After submitting the details, the candidates will be able to view the result of the online examination.

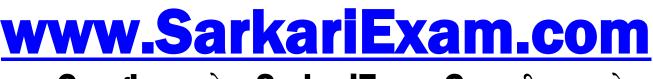

अब Google पर हमेशा SarkariExam.Com ही टाइप करे।